## **Innbetaling**

Innbetalingsbildet fungerer på samme som Innbetaling ved salg, men man har også muligheten til å regulere kassebeholdningen ved å oppgi 0 som fakturanummer. Innbetaling brukes dersom man har kreditt salg el der man ikke får betaling av kunden med en gang. Når kunden gjør opp for seg ved å betale enten kontant, bankgiro eller lignende, slår man en innbetaling i systemet. Man søker frem eller taster inn nummeret på det bilaget man vil slå en innbetaling i mot. Da kommer automatisk hele beløpet på kontant. Flytt beløpet ned på riktig betalingsform og trykk F12 for å lagre innbetalingen.

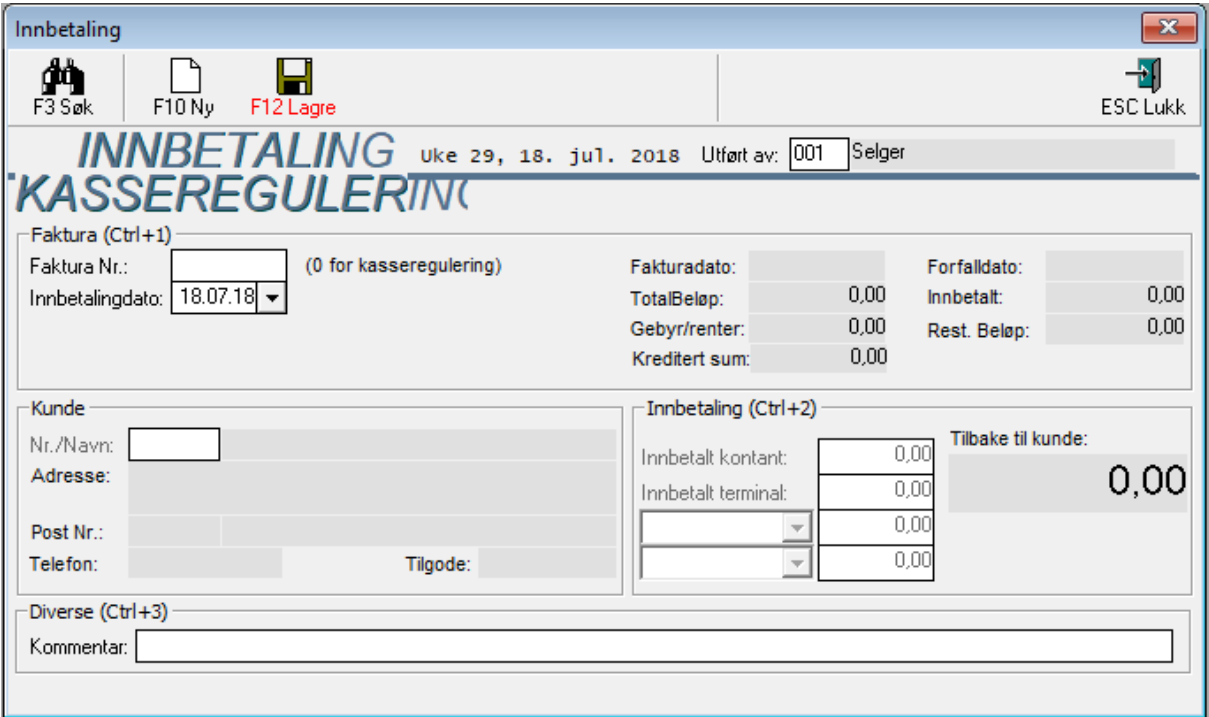

## **Kasseregulering**

Kasseregulering brukes i tilfeller der det skal veksles mellom betalingsformer, eller f. eks ved utstedelse av gavekort. Betalingsformen som veksles inn oppgis som et positivt beløp, og betalingsformen som tas ut oppgis som negativt beløp.

Dersom kasseregulering brukes til å motta eller skrive ut en tilgodeseddel og kundenummer er oppgitt, vil beløpet gå mot kundes tilgodekonto

## **Med kasseregulering kan du også sette penger inn t.d. sette inn mer vekslepenger.**

Det kan du gjøre på følgende måte:

Opprett en ny betalingsform

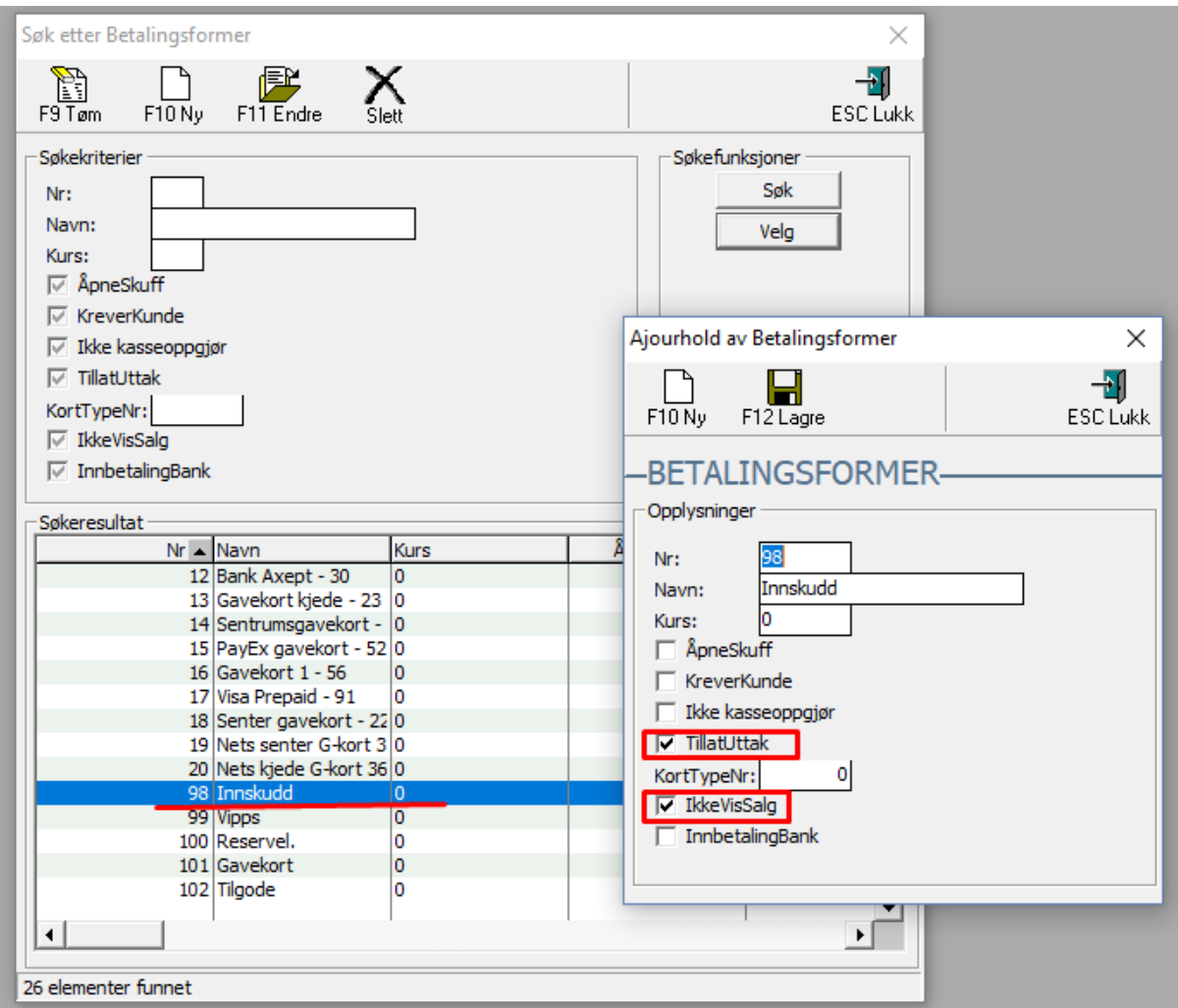

Husk å oppdatere regn konto instillingene og legge til konto på den nye betalingsformen.

Nå kan du bruke Kasse<Innbetaling, eller uttak funksjonen fra kassebildet.

I kasse<innbetaling kan du gjøre følgende:

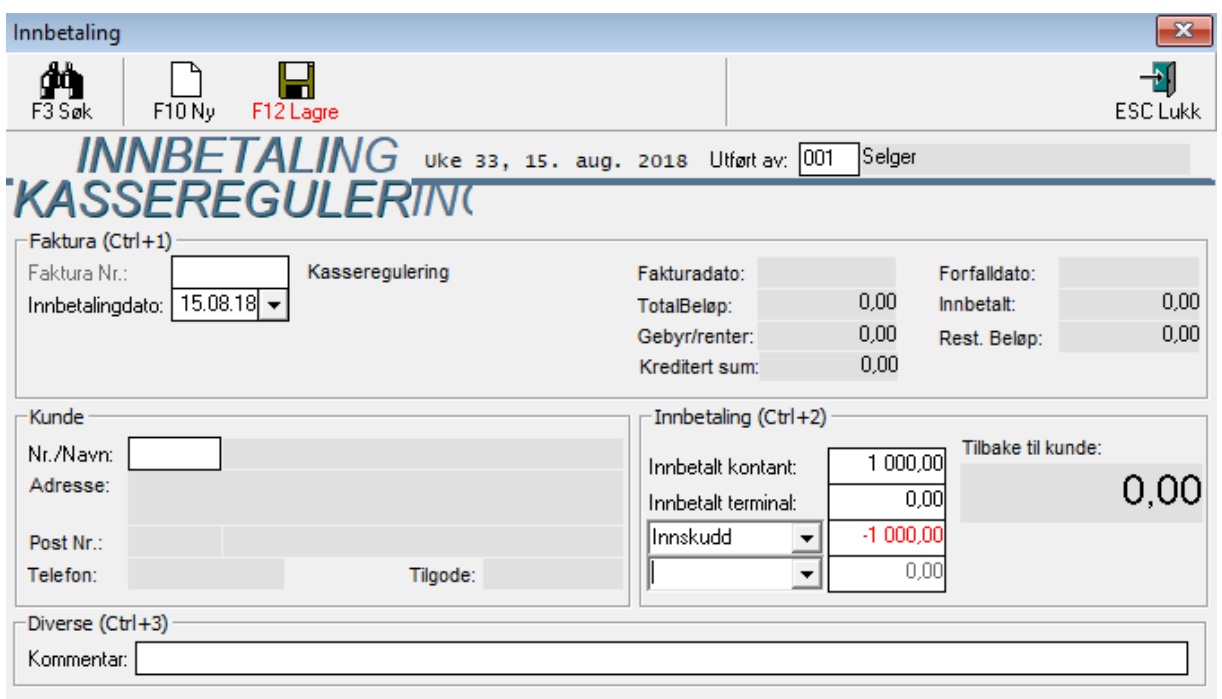

Her ser vi at vi setter 1000 kr inn på kontant og tar det ut fra innskudd konto.

DU skriver 0 i faktura nr, da blir det en kasseregulering.

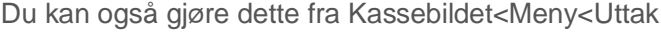

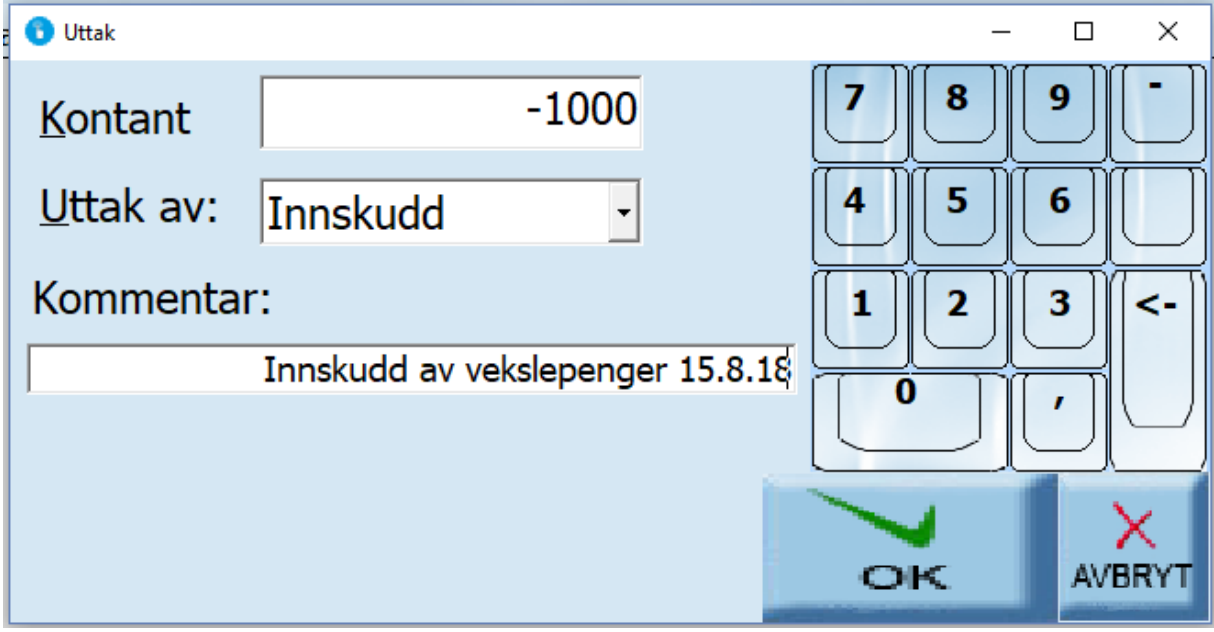

Her velger du uttak av: Innskudd

Og setter kontant beløpet i minus.